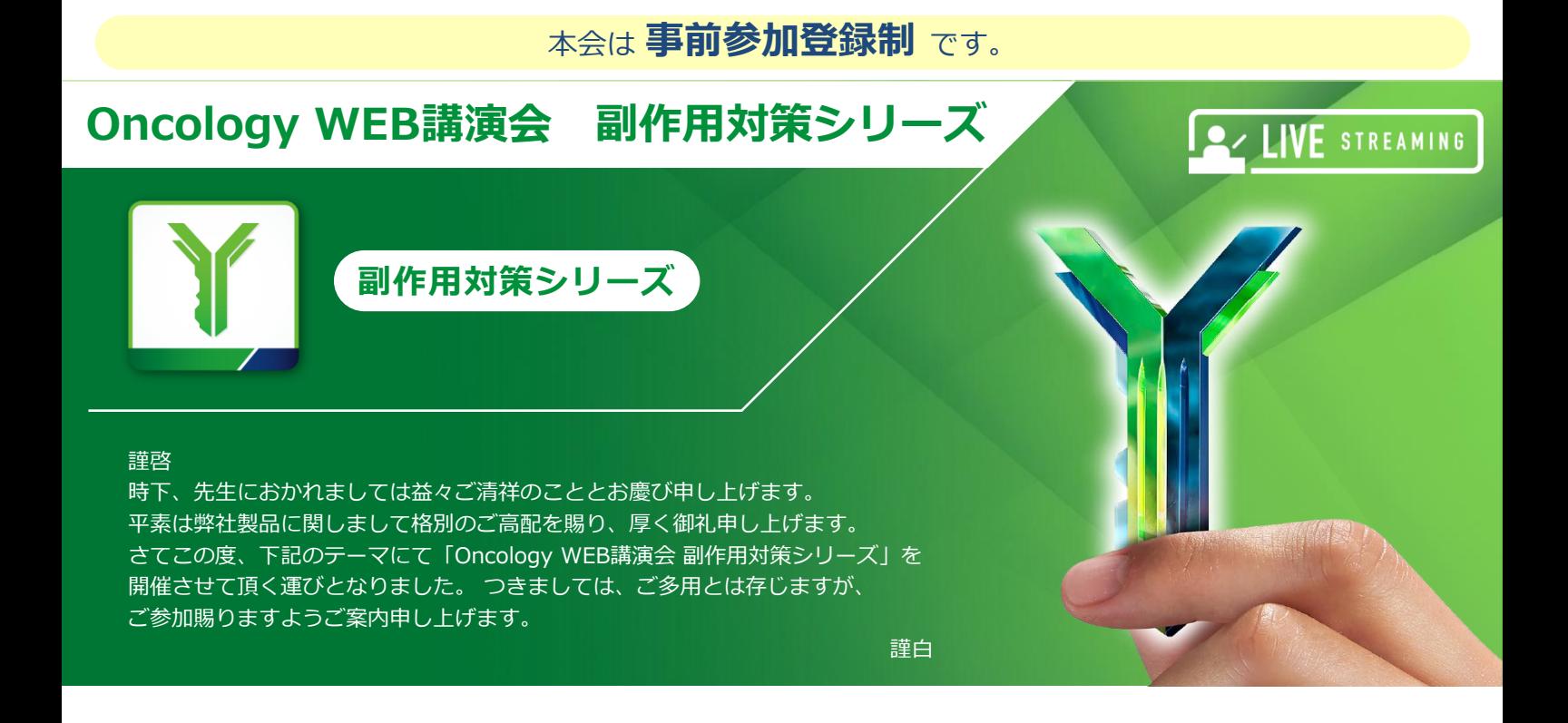

## **日時:2024年6月21日(金)17:30~18:30**

**(各講演30分、Q&A含む)**

# **講演<sup>1</sup> がん治療におけるチーム医療への取り組み**

安藤 雄一 先生

名古屋大学医学部附属病院 化学療法部 教授

## **講演<sup>2</sup> 当院におけるirAEマネジメント体制の実際 ~看護師の立場から~**

### 濱 昌代 先生 名古屋大学医学部附属病院 看護部 がん化学療法看護認定看護師

●講演・質疑ともにLive配信いたします(ご質問は質問フォームにて受け付けております)。

**主 催 :**

- ご質問は講演会中、随時受付いたします。時間の都合上、全てのご質問にお答えできない場合もありますことをご了承ください。
- 本Web講演会のご参加に当たり、弊社による飲食及び交通費の負担はできませんことをご了承ください。
- ご視聴に際してMSD Connectへの会員登録(無料)が必要となります。会員登録方法、当日の視聴方法の詳細は裏面をご参照ください。

**お問い合わせ先 :MSD Connect事務局 0120-024-920**〈受付時間〉 9:00-17:30(土日祝日・当社休日を除く)

MSD MSD株式会社

### **ご視聴方法 インスタックス そうかい そうかい そうかい そうきょう そうきょう そうきょう あいまい そうきょう そうきょう あいまい そうきょう そうきょう はいしゃ こうきょう はいしゃ こうきょう はいしゃ こうきょう はいしゃ はいしゃ こうしゃ こうしょう はいしゃ こうしょう こうしゃ こうしゃ こうしゃ こうしゃ こうしゃ <http://msdconnect.jp/> にアクセスしてください** お問い合わせ ログイン / 登録 **②MSD Connect 未登録の方** MSD | Connect 製品情報 > 領域別情報 > WEB講演会・学会 > 資材一覧 > 診療情報ライブラグー > Medical Affairs > **「登録」をクリックしてください。** 1  $\overline{2}$ **STEP.1** ログイン 登録 会員情報を入力し、「ご利用規約」「ウェブサイトのご利用 **条件」を確認後、「登録」をクリックしてください。** PMBCL<sup>※1</sup> 適応拡大、 新規会員登録 キイトルーダ 調 CHL<sup>※2</sup> 電子添文改訂のお知らせ SH、NED Connectの新城主員長藤新世子。<br>3周囲私ご記入いただき、国際下の登録中のポタンを押してください。(「日山必要の記入戦国です。必ずご記入ください。<br>- ご登録と関する理解を発見地点を受ける場合させいただく場合がございます。<br>- Connect についてのお問い合わせは お難国 OT20-02から2か(平衡9時~午後5時半、土田県開口社C)からお問い合わ **THE RESIDENCE AND RESIDENCE CONSUMING ①MSD Connect 登録済の方** These was compact and construction and compact was an expertised **お持ちのID・パスワードでログイン**してください。  $\blacksquare$ **<パスワードをお忘れの場合> STEP.2** パフワード特定/再設定 serio Bilton<br>19. BBTS-FJ-1 Mutchen, (melainbiltheit, antiBilitero)<br>2. Bresse - Mitchen Corpo Campania (melainbiltheitheith  $\frac{1}{\prod_{i=1}^{n} \sum_{j=1}^{n} \sum_{j=$ <br>ペスワード設定/再設定のご案内をメールでお知らせします。メールアドレスを入力してくださ 「登録受付のお知らせ」メールが届き、ログインが可能になり CONTRADICATION<br>AMERICANS<br>John Class Ana@disearch <sub>ます。また、</sub><br>ます。また、お申込内容の確認が完了し、「登録完了の お知らせ」メールが届きますと登録完了※ となります。 **1 3 3 3 2**  $\sim$ ※ **お申込内容を確認させていただく場合がございます。 1.ログイン画面にメールアドレスを入力し「次へ」 2.「パスワードをお忘れ、または再設定の方は 3.パスワードの再設定画面にアクセスし、メール** ※ **ウェブサイトからのお申込みの他に、登録用紙、また弊社 をクリック アドレスを入力後「送信」をクリック こちら」をクリック** ※ 未登録のメールアドレスが 入力された場合は会員登録ページに遷移します。 **MRのiPad・メールからも申込み可能です。**← MSD | Connect ご登録受付のお知らせ O MSD | Connect **WEEKLY SHIP LESS AND** パスワード設定/再設定 THIS Connect | </rest/Mini-Duk-Microsoft-ALLE .<br>Altre alle altre de la característica de la característica de la característica de la característica de la car -<br>TRUンクをクリックし、メールアドレスの配証を用すしてく<br>Min: // m.m.m.il paper/ gr. m/ hp.ms/mail.net/c .<br>Barriotti van van Britishen van Koreanske ko **4 5 4.届いたメールの「パスワードを設定する」を 5.新しいパスワードを設定 クリック** ※ リンクは24 時間有効 **「WEB講演会」ご視聴方法**

### ●**参加登録方法 ●視聴方法** 講演会の事前の参加登録が可能です。 O MSD | Connec 感染症WEB講演会 MSD Connectにログインし、トップページの「WEB講演会」を  $\frac{1}{\sinh(\theta)}$ クリックし、講演会一覧から該当の講演会タイトルをクリックして 2024年02月21日 | 17:00 - 17:30 လူ ন ください。「登録」ボタンをクリックしてください。 講演会へご登録後、登録完了メール、リマインドメール、視聴  $5TCR$  $T = 100$ WEB講演 ヘルソムラ 御礼メールをお送りいたします。 感染症W Co MSD MSD RECENT なお、講演会終了時間まで参加登録が可能です。  $(2)$  (ii) ( ※1時間半前から「登録」ボタンをクリックする場合、視聴画面へ 遷移します。 Ca MSD | Conn .<br>. WEINDO . MO . . EM. E . . ENHANCE . 75 . 感染症WEB講演会 ကို 2024年02月21日 | 17:00 - 17:30 ※こちらは解除テスト局の映像です。<br>本質製品は解除しなりましたら、<br>■■■第600~次クリックしてください。 WEB講演会一覧 D as . 講演会予定時間の1時間半前からMSD Connectにログインし、視聴画面に **感染症WEB講演会** ■ カレンダー追加 န္ WFR講演会 アクセスできます。すでに参加登録をした方は「今すぐ見る」ボタンをクリックしていただくと、 視聴画面へ遷移します。未登録の方は「登録」ボタンをクリックすると、 視聴画面 へ遷移します。

### **Google、Outlook、iCloudへカレンダー連携︕**

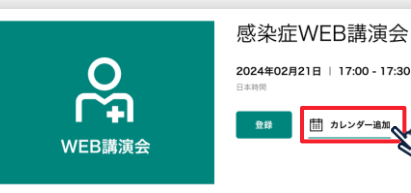

(iPhone・iPad)に簡単に登録できます。

※ iPhone・iPad はiCloudにログインしている場合に限ります。 ログインされていない場合は、ログイン後にご登録いただけます。

**《ご留意》**

※講演当日など、直前にMSD Connect に登録いただいた場合、WEB講演会がご覧いただけない場合がございますので、 お早めにご登録くださいますようお願い申し上げます。

※画面イメージは2022年1月現在のものとなります。サイト改修のため、画面は予告なく変更される場合があります。

ご登録についての お問い合わせ先

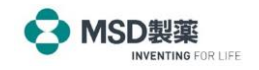

WEB講演会のスケジュールをGoogleカレンダー、Outlook、iCloudカレンダー